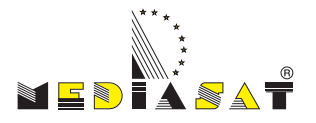

# Manuale d'uso **DVB S2000**

Centralina per la transmodulazione di 2 transponder SAT (DVB-S/S2) in DVB-T (COFDM)

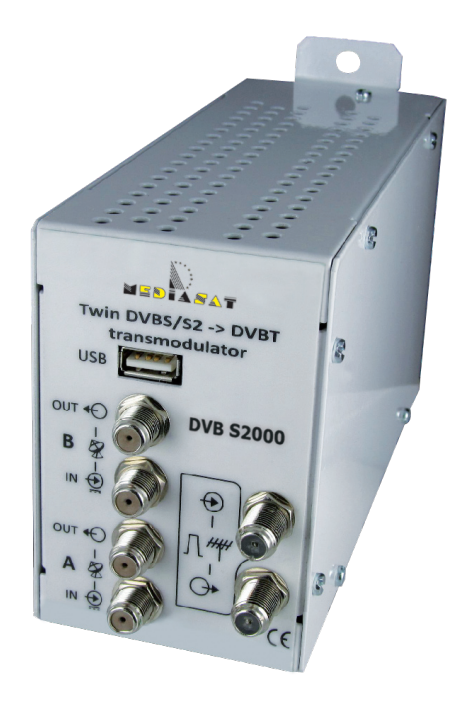

www.mediasat.com

#### INDICE

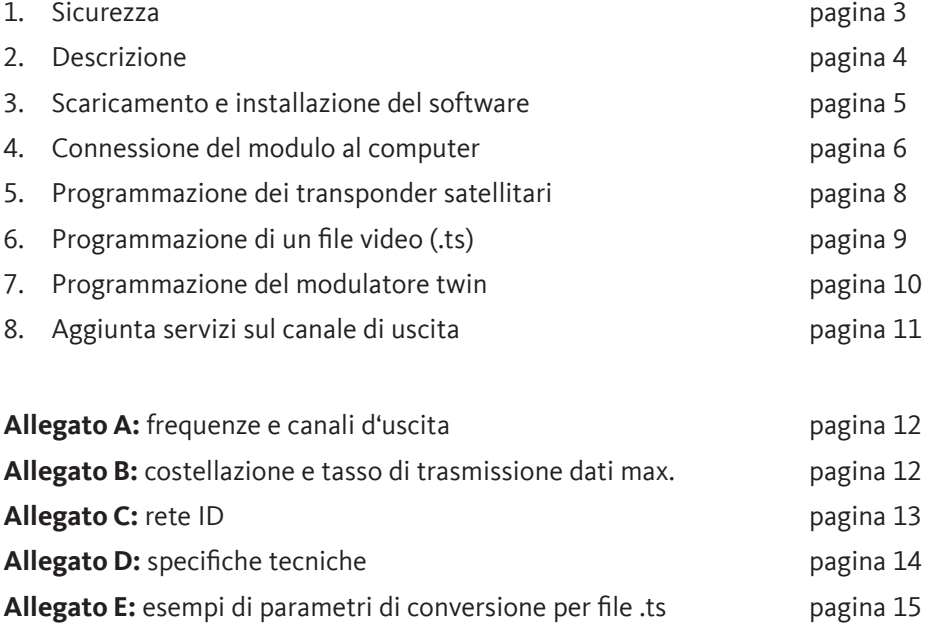

# **Avvisi**

Il simbolo CE presente sull'apparecchio garantisce la conformitá del prodotto con le Direttive Europee CE sulla sicurezza, la compatibilità elettromagnetica e la segnaletica. **Mediasat Spa, Via E. Fermi 34, I-39100 Bolzano**

#### **Informazione agli utenti**

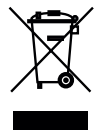

Ai sensi dell'art. 13 del decreto legislativo 25 luglio 2005, n. 15 "Attuazione delle Direttive 2002/95/CE, 2002/96/CE e 2003/108/CE, relative alla riduzione dell'uso di sostanze pericolose nelle apparecchiature elettriche ed elettroniche, nonché allo smaltimento dei rifiuti".

Il simbolo del cassonetto barrato riportato sull'apparecchiatura indica che il prodotto alla fine della propria vita utile deve essere raccolto separatamente dagli altri rifiuti.

#### **Avvisi importanti**

Le informazioni contenute nel presente manuale vengono fornite con riserva di errori e modifiche! La garanzia non copre danni derivanti dall'utilizzo non corretto delle informazioni contenute nel presente manuale.

### **Avvisi di sicurezza**

- 1. Leggere attentamente gli avvisi di sicurezza.
- 2. Consegnare gli avvisi di sicurezza.
- 3. Stare attenti su tutti avvisi.
- 4. Seguire gli avvisi di sicurezza.
- 5. Il prodotto deve essere usato solo in ambienti asciutti. In ambienti umidi o all'aperto c'è pericolo di corto circuito (attenzione: pericolo di fuoco) oppure scosse elettriche (attenzione: pericolo di morte).
- 6. Il modulo deve essere installato in un ambiente dove è protetto da infiltrazioni di liquido o altri soggetti (p.es. acqua di condensazione). Installare il modulo protetto dalla intrusione dei raggi solari o altri sorgenti di calore (p.es. radiatori, alte apparecchiature elettroniche, camini, ...)
- 7. Usare un panno leggermente inumidito per la pulizia.
- 8. Non coprire le fessure d'areazione del ricevitore, onde garantire la libera circolazione dell'aria. In questa maniera si evita il pericolo di incendio per surriscaldamento.
- 9. Installare il modulo solo come dalle specifiche del produttore nel manuale (dati tecnici).
- 10. Non infilare oggetti nelle fessure d'areazione. Pericolo di scosse elettriche.
- 11. Per evitare danni al modulo stesso come anche danni impliciti, è obbligatorio installare prodotti destinati al montaggio a muro solo su superfici piani.
- 12. Mettere a terra il modulo e il cavo/l'impianto d'antenna onde evitare pericoli (incendio, pericolo di morte) causati da sovratensione.
- 13. Seguire le vigenti norme EN 60728-11 e EN 60065.
- 14. Seguire anche tutte le normative di sicurezza nazionali.
- 15. Il posto dell'installazione del modulo deve permettere una sicura e protetta installazione di tutti i cavi collegati. Cavi di alimentazione non devono essere schiacciati, piegati o attorcigliati troppo.
- 16. Non eseguire lavori di manutenzione durante tempeste. Scollegare il prodotto dall'alimentazione rete e dall'impianto d'antenna durante tempeste o quando inutilizzato per lunghi periodi.
- 17. Non collegare al prodotto apparecchi differenti da quelli previsti dal produttore, in quanto potrebbe risultare pericoloso o causa di danni.
- 18. Il modulo deve essere aperto esclusivamente da personale qualificato per la manutenzione. Scollegare il prodotto dalla rete di alimentazione prima di effettuare qualsiasi procedura di manutenzione, pulizia o collegamento, altrimenti c'è pericolo di morte. Riparazioni del prodotto possono essere eseguiti solo da personale qualificato rispettando le relative normative.

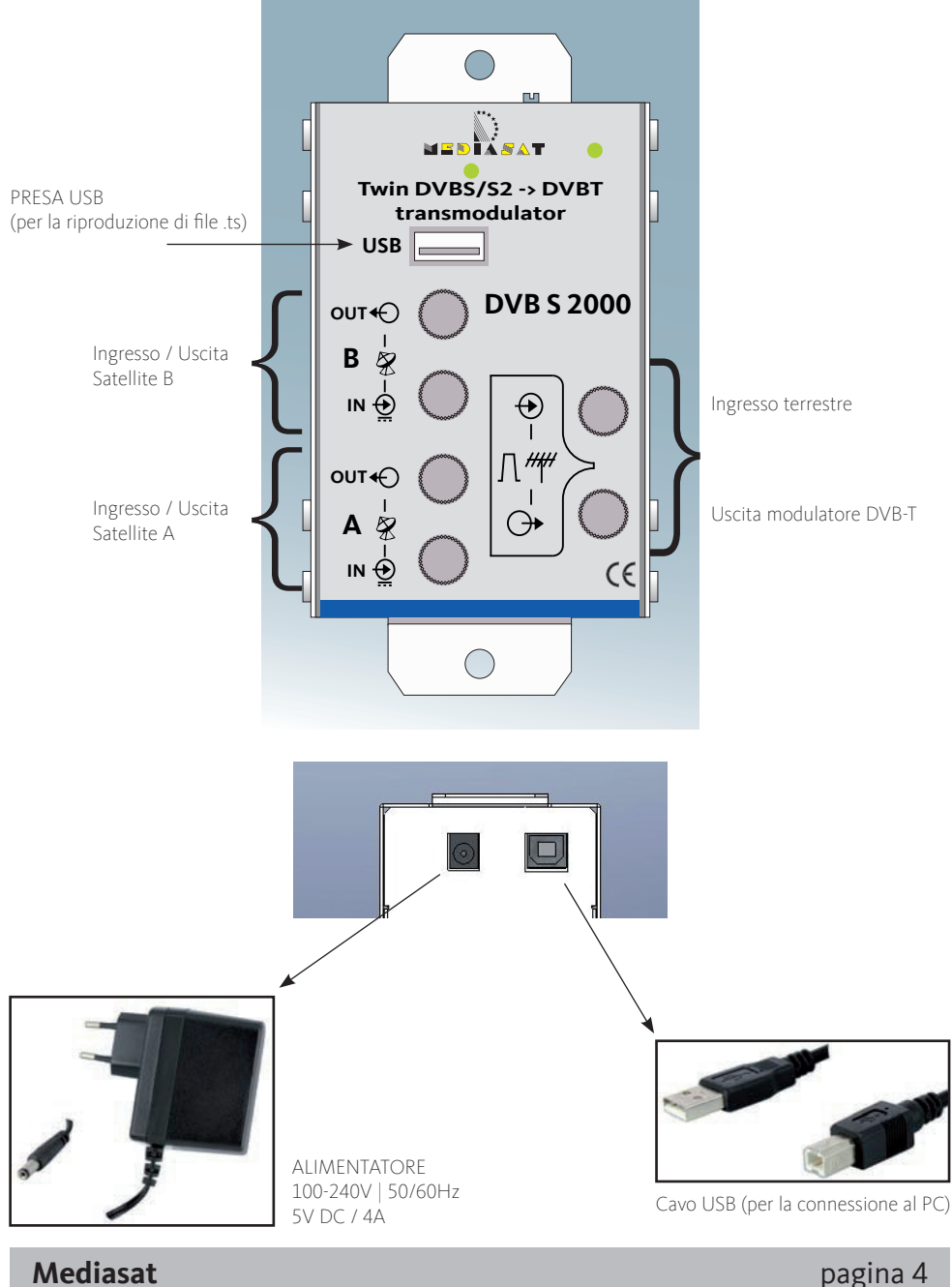

### **Spiegazione LED sul DVB S2000**

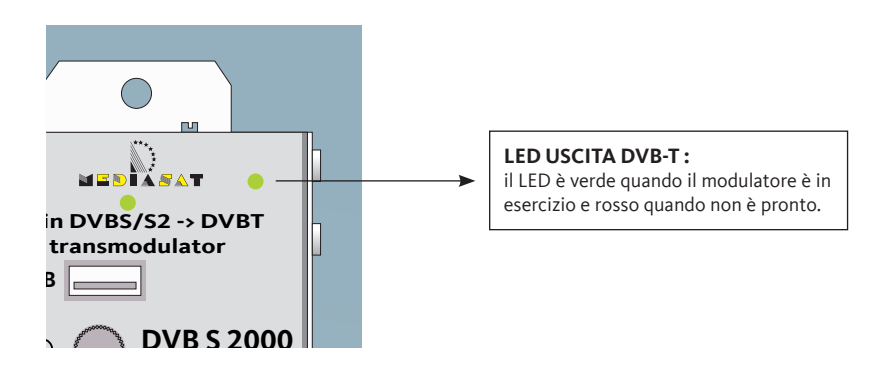

#### **LED INGRESSO SATELLITE:**

questo LED esegue 6 cicli che corrispondono ai differenti elementi del modulo.

- 1. USB (rosso se non è connesso uno stick USB, verde se é connesso)
- 2. Clock (rosso se non c'è segnale SAT, verde se viene rilevato un segnale)
- 3. Ingresso tuner A. (verde con presenza di segnale/rosso in assenza di segnale)
- 4. Analisi di tabella ingresso A (verde se pronto/rosso se non pronto)
- 5. Ingresso tuner B. (verde con presenza di segnale/rosso in assenza di segnale)
- 6. Analisi di tabella ingresso B (verde se pronto/rosso se non pronto)

#### **1. Installazione del software DVB P100**

Si può installare il software DVB P100 attraverso il CD in dotazione oppure é possibile scaricarlo dal sito www.mediasat.com.

Una volta installato potete aprire il programma DVB P100 utilizzando la nuova icona disponibile nella lista programmi del menu START del vs. computer.

#### IMPORTANTE

Connettete il DVB S2000 al vs. pc solo dopo avere effettuato l'installazione completa del DVB P100. Per la connessione potete usare il cavo USB in dotazione.

#### Cercate il DVB P100 nel menu START - PROGRAMMI e cliccateci sopra

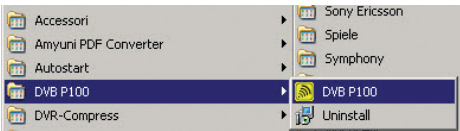

Una volta che il DVB S2000 è correttamente connesso al vs. computer apparirà il seguente menù sullo schermo.

Se non appare questa finestra potete riprovare a connettervi cliccando il pulsante sottoindicato…

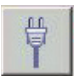

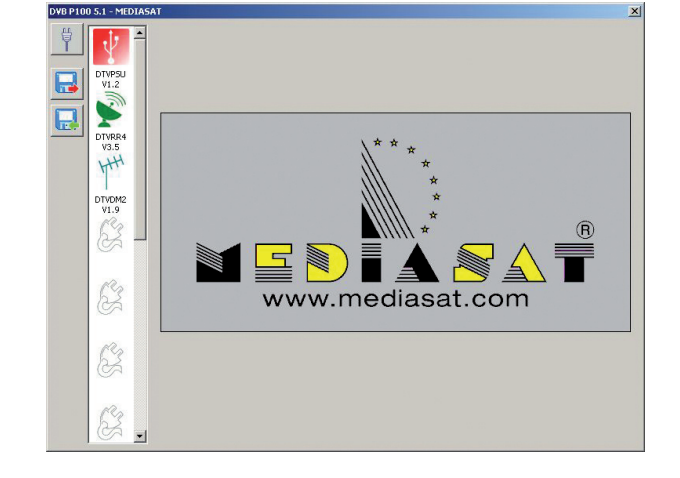

**NOTA:** dopo avere connesso il DVB S2000 al vs. computer e se siete connessi ad internet il software controllerà se il firmware installato nel modulo è il più recente. Se non fosse il caso verrà installato automaticamente il firmware nuovo. Sullo schermo apparirà il messaggio "updating". Vi preghiamo volere aspettare fino a quando l'aggiornamento non sarà finito e di non disconnettere il cavo USB o l'alimentatore di rete.

Cliccare su queste icone per vedere i parametri del modulo:

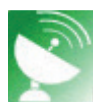

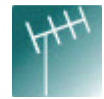

**1**

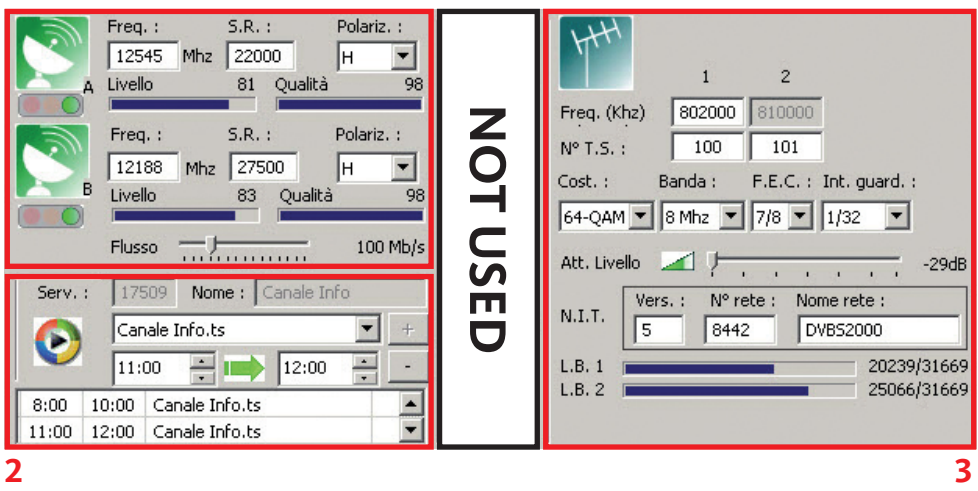

Nella **finestra no. 1** potete impostare i parametri per uno o due transponder satellitari. Vi ricordiamo tenere pronti le frequenze del satellite, il symbol rate e la polarizzazione. Una volta trovato il segnale i parametri indicanti, il livello e l'SNR vi permettono di mettere a punto l'orientamento della vs. antenna satellitare.

La **finestra no. 2** vi permette di inserire un file video in formato .ts nel vs. impianto. Vi permette inoltre di istituire una finestra di temporale nella quale il file .ts verrà visualizzato.

La **finestra no. 3** vi permette di istituire i parametri di uscita del modulo. E' così possibile modulare due canali adiacenti. Il primo è selezionabile e il secondo si inserisce automaticamente sul superiore canale adiacente . Se non vengono aggiunti servizi su un canale in uscita questo canale si disattiverà automaticamente.

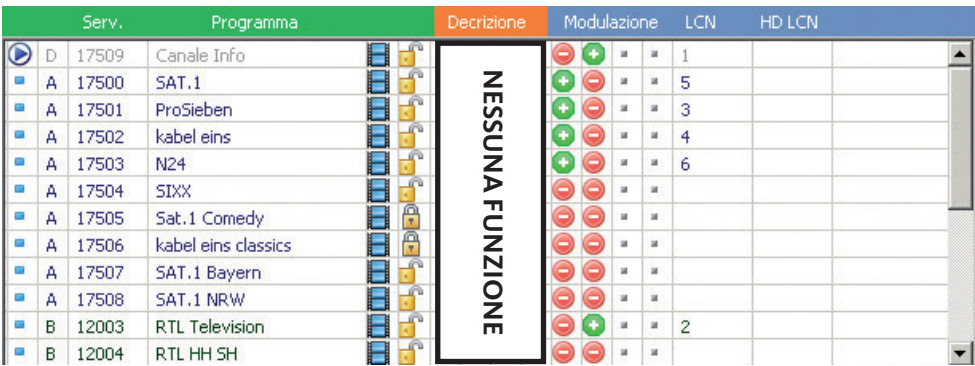

Le colonne "Serv." (Service ID) e "Programma" vi permettono di scegliere i programmi. La colonna di modulazione vi permette di aggiungere un programma al primo o secondo canale. E' inoltre possibile aggiungere la numerazione canali (LCN) ai programmi.

#### **2. Installazione dei transponder satellitari**

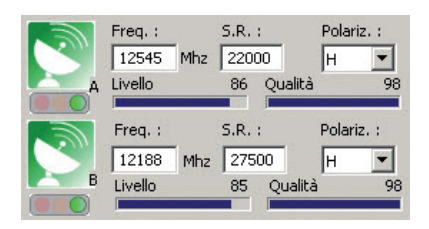

Avete la possibilità di installare due transponder di uno o due satelliti differenti. Nel caso di uso di due LNB differenti prego controllare di non sovraccaricare il modulo prelevando troppa corrente.

Inserite la frequenza satellitare in MHz.

Inserite il symbol rate e selezionate la polarità (V/H).

Dipendente dalla frequenza e polarizzazione configurata il DVB S2000 eroga automaticamente la relativa tensione 14V/18V e 0/22kHz.

Se nessun segnale è stato trovato l'indicatore sotto la parabola rimarrà rosso.

Se è stata inserita una combinazione di parametri e in presenza di un segnale da satellite l'indicatore diventerà arancione. La lista programmi è in preparazione.

Un volta terminata l'analisi l'indicatore passerà al verde e il software visualizzerà tutti i programmi disponibili.

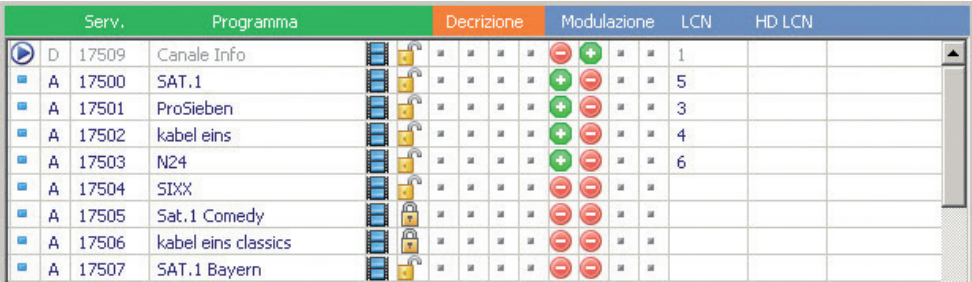

La lista programmi indica il nome del programma, il tipo di programma (TV o radio) o se il programma è criptato o in chiaro. Si può anche distinguere tra programmi da satellite A o satellite B.

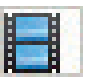

Canale TV

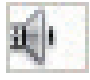

Canale radio

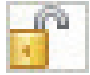

Canale in chiaro **Canale criptato** 

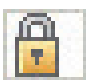

### **3. Programmare un file video (\*.ts)**

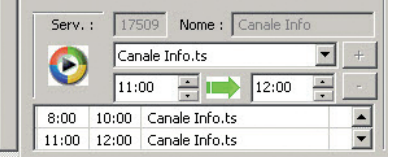

Il transmodulatore vi permette di programmare un file video su un certo canale o vi permette di creare un proprio canale al quale darete un suo nome specifico. Anche la finestra temporale per il video può essere programmata.

Il transmodulatore trasmette il file video da un dispositivo di memoria connesso alla presa USB posizionato sulla parte

frontale del modulo. Per permettere al modulo di rilevare questo file, il file dovrà essere convertito in formato .ts con alcuni parametri particolari. (Un esempio per questi parametri la trova a pagina 15 - Allegato E).

Per convertire un film oppure una presentazione Power Point esistono dei programmi dedicati come p.es. "Ojosoft Total Video Converter" oppure "Moyea PPT to Video Converter Edu Edition".

Una volta che il vs. dispositivo USB è connesso selezionate il vs. file usando il software. Scegliete il tempo di inizio e fine per la visualizzazione del video.

Ora dovete selezionare se volete creare il vs. programma o se volete che il file video rimpiazzi un certo programma della lista programmi.

A) Creazione del vs. programma: nel riquadro Serv., inserite un numero DIFFERENTE del Serv. della lista programmi visualizzata nella finestra dei programmi ricevuti. Se un numero differente è stato inserito il campo NAME diventa modificabile e potete inserire il vs. nome del programma (per esempio Canale Info). Ora potete programmare il tempo di inizio e fine del vs. video. Poi cliccate il pulsante + e il video verrà aggiunto alla lista. Potete aggiungere alla lista tutti i file .ts che volete.

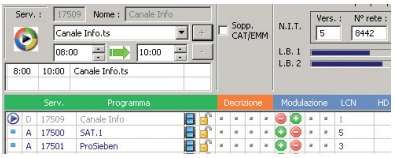

Il risultato è visualizzato nella figura sopraindicata. Un programma denominato Canale Info è aggiunto alla lista programmi. Questo programma ora può essere aggiunto in uscita.

B) Sostituzione di un servizio con il vs. video: prego inserire nel campo Serv. un numero di indirizzo service che corrisponde al Serv. del programma che volete sostituire con un video. Per esempio se volessi rimpiazzare il programma SAT.1 inserirò il SID 17500. Dopo avere creato la finestra di tempo prego cliccare il pulsante +.

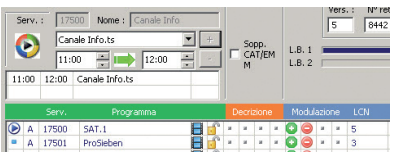

Il simbolo verrà posizionato vicino al programma SAT.1 indicando che questo programma verrà rimpiazzato dal file .ts che avete selezionato durante la finestra di tempo che avete indicato.

### **4. Programmazione del modulatore COFDM (TWIN)**

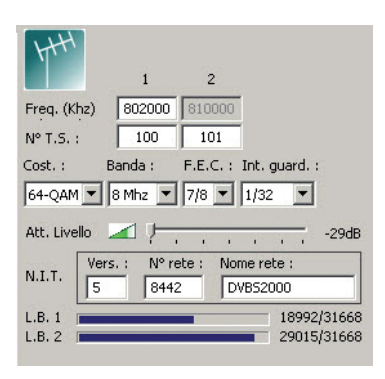

Prego volere compilare i campi come richiesto:

- **• Frequenza:** frequenza di uscita (la scelta del primo canale automaticamente definirà il secondo canale (adiacenza: +8 MHz))
- **• N° T.S.:** prego inserire un numero **IMPORTANTE questo numero dovrà essere unico nel la vs. installazione. Se usate più di un DVB S2000 in un'installazione tutti i N° T.S. dovranno essere differenti!**
- **• Cost.:** costellazione (QPSK, 16 QAM o 64 QAM).
- **• Banda:** selezionare la larghezza di banda
- **• F.E.C.:** 1/2, 2/3, 3/4, 5/6, 7/8
- **• Int. guard.:** 1/4, 1/8, 1/16, 1/32

**IMPORTANTE:** la selezione della costellazione, FEC e Intervallo di guardia avrà un'influenza diretta sul tasso massimale di trasmissione dati attraverso l'uscita DVB-T (vedi allegato B). Questo tasso di trasmissione dati limiterà il numero di servizi che potete aggiungere al canale di uscita. Il tasso di trasmissione dati massimo è di 31416 Kbit/s. Questo valore é raggiungibile con una costellazione di 64 QAM, un FEC di 7/8 ed un Intervallo di guardia di 1/32. L'indicazione 19652/31668 visualizza il tasso di trasmissione dati di 19652 attualmente adoperato su 31668 dati massimali possibili per la configurazione impostata.

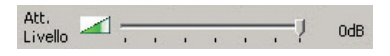

#### **Regolazione del livello di uscita**

Il livello può essere regolato tra 98 dBµV (valore di attenuazione 0 dB) e 69 dBµV (attenuazione –29 dB).

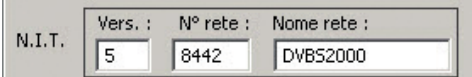

- **• Vers.:** qui potete indicare la versione NIT
- **• N° rete Id.:** indica il paese di origine del canale. Per esempio per definire un canale italiano il numero rete dovrà essere impostato ad un valore di 8572 (vedi allegato C). Questo numero è molto importante per definire l'LCN (lista canali numerica). Per ogni programma sulla lista canali in uscita uno potrà essere assegnato all'LCN che verrà usato dal decoder o dal TV per classificare il programma durante la scansione.
- **• Nome rete:** qui potete inserire il nome del network.

### **5. Aggiunta di servizi (programmi) al canale di uscita**

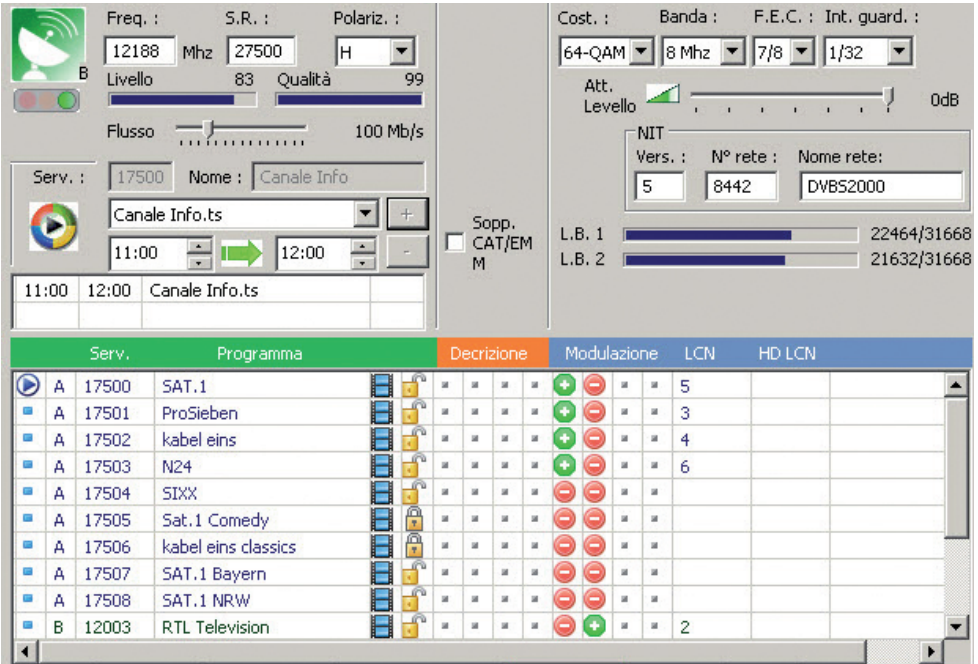

Nella colonna "modulazione" si possono avere due simboli differenti.

Questo simbolo indica che il programma è stato aggiunto al canale in uscita.

Questo simbolo indica che il programma non è stato aggiunto al canale in uscita.

Si può scegliere tra questi due stati facendo doppio click sul simbolo. Una volta che il canale è stato aggiunto è possibile assegnare un numero LCN. Fate attenzione che se non è stato aggiunto nessun servizio al canale di uscita il trasponder risulterà disattivato.

**Nota:** se cambiate la frequenza del satellite i programmi che avete precedentemente indicato rimarranno nella lista e saranno preceduti dal simbolo ?. **Prego rimuoveteli cliccando due volte sul simbolo verde.**

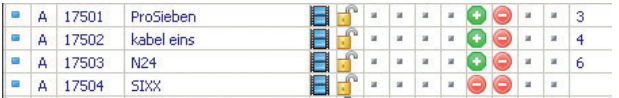

Se un programma è stato aggiunto al canale in uscita la quantitá dei dati attualmente adoperata si aumenterà automaticamente. Dato che la quantità di dati trasmessi non è costante è meglio non usare più dell'85% della quantità massima. Per esempio per un massimo di trasmissione dati pari a 31416 Kbit/s è meglio non usare più di 27000 Kbit/s, questo per evitare casi di superamento del flusso con conseguente effetto "mosaico" sullo schermo del TV.

# **Allegato A:** frequenze e canali d'uscita

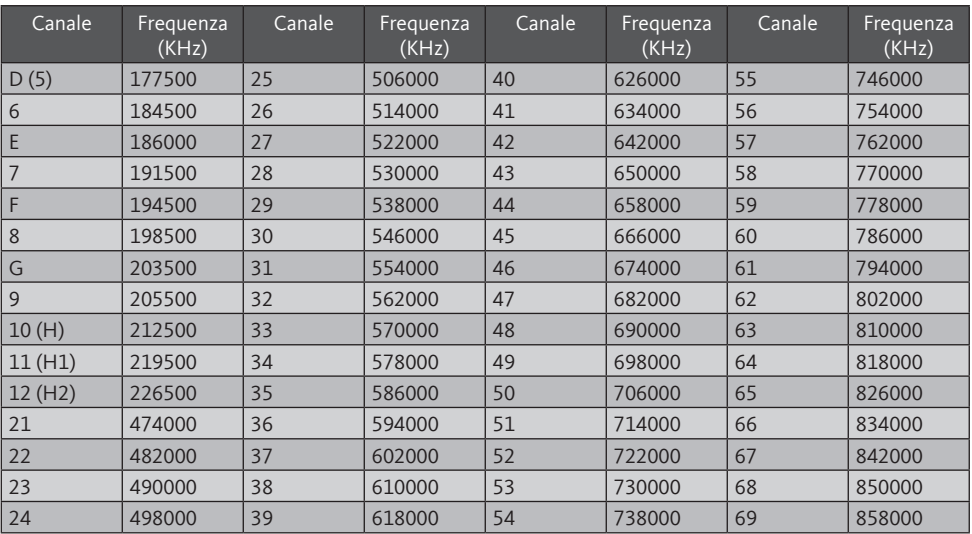

# **Allegato B:** costellazione e tasso di trasmissione dati max.

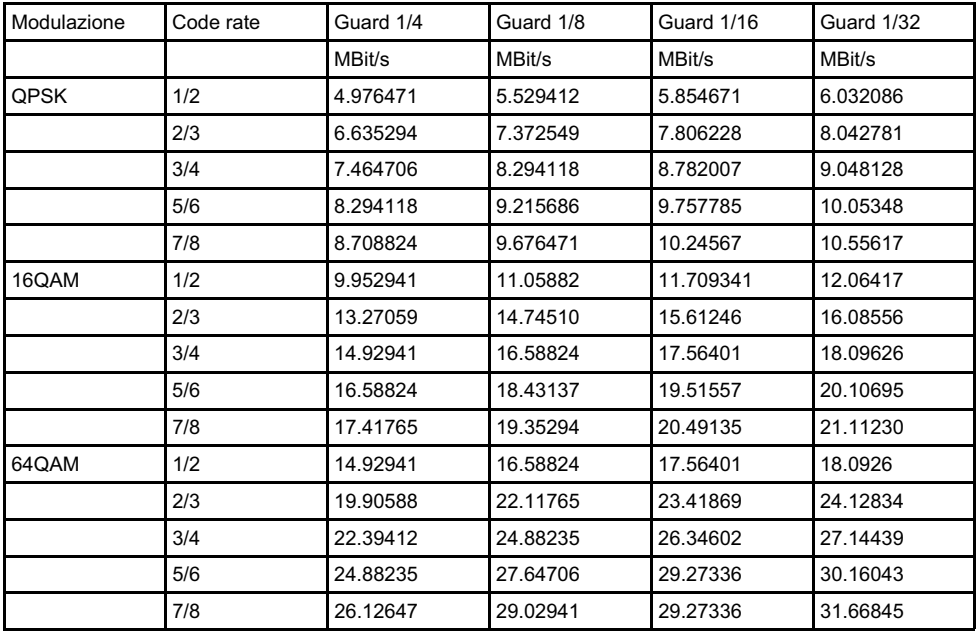

### **Allegato C:** rete ID

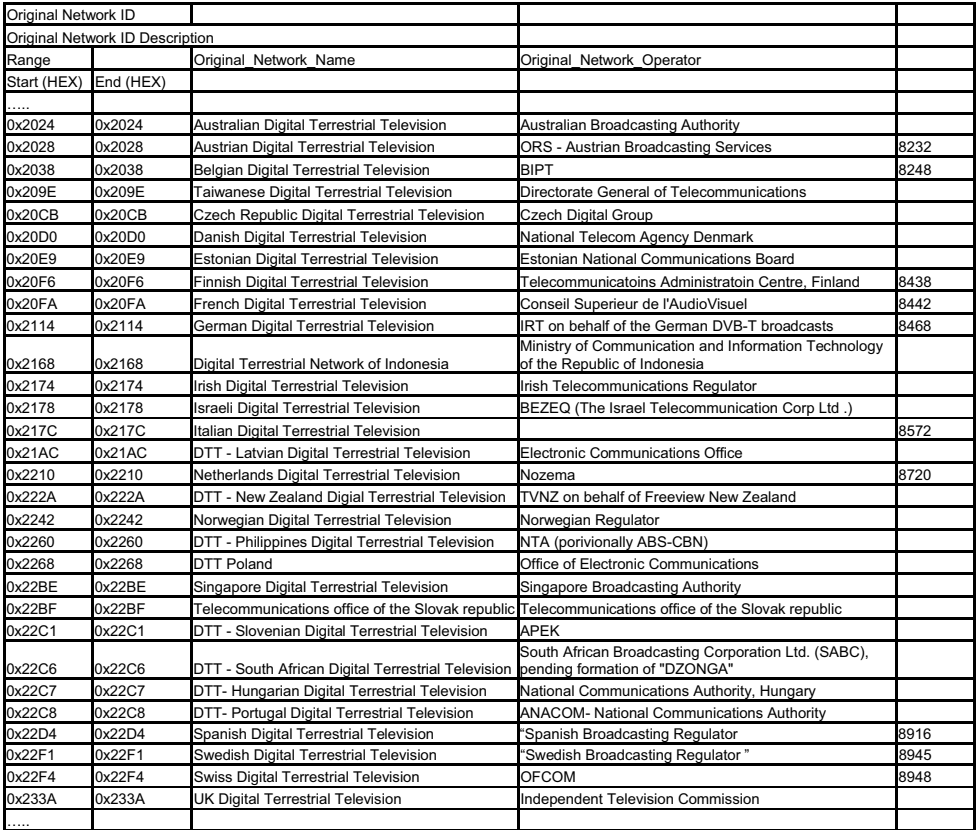

# **Allegato D:** specifiche tecniche

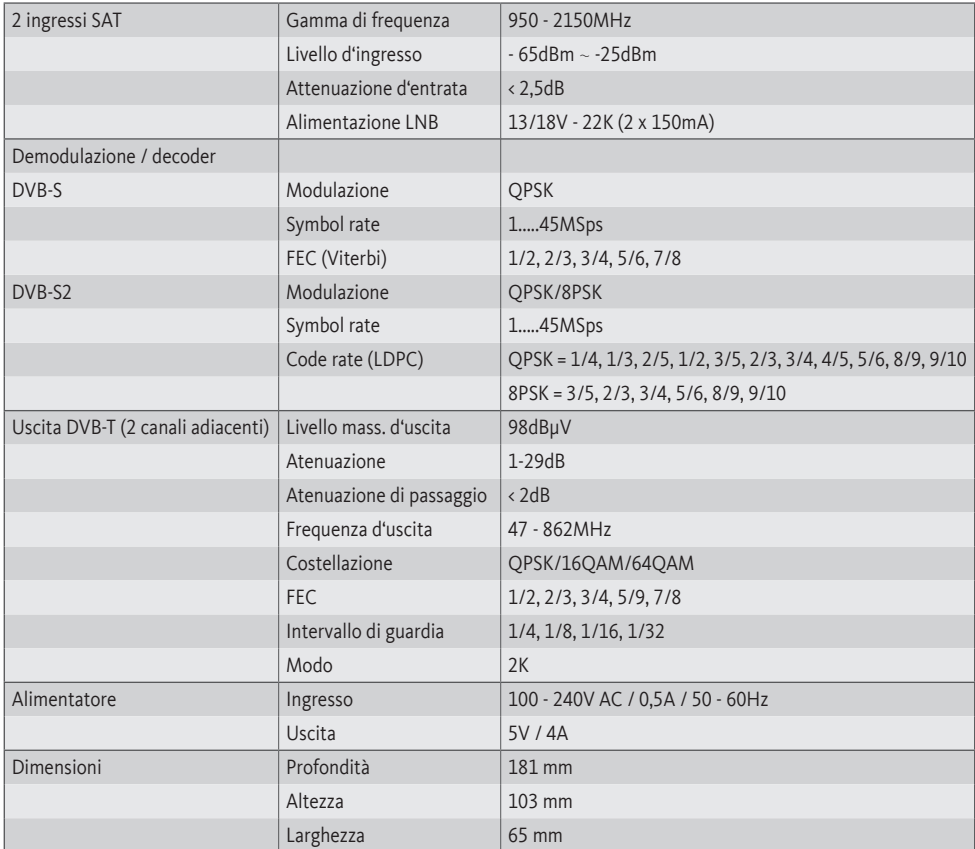

# **Allegato E:** esempio di parametri di conversione per file .ts

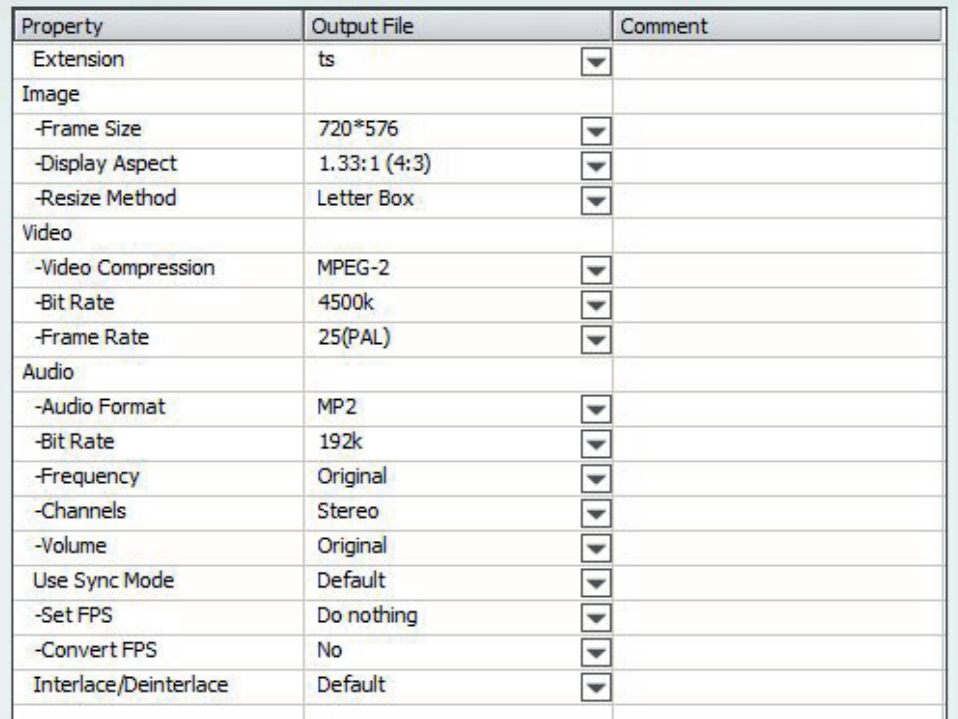

### **Garanzia**

Il costruttore garantisce che questo prodotto sarà privo di difetti di costruzione o materiale in condizioni di uso normale per un periodo di ventiquattro mesi, fatta salva l'osservanza delle istruzioni di utilizzo e manutenzione. La garanzia decorre dalla data di acquisto dell'apparecchio presso il rivenditore.

#### **Condizioni di garanzia**

- 1. La garanzia è limitata ai difetti di materiale e costruzione. Ciò esclude:
	- controlli periodici, tarature, aggiornamenti software, manutenzione o conversione, sostituzione di parti soggette a normale usura;
	- danni causati da incidenti, negligenza, modifiche, uso improprio o da una installazione non eseguita a regola d'arte;
	- danni causati da fulmini, sovratensioni, liquidi, fuoco, atti di guerra, atti vandalici, messa a terra non corretta/ insufficiente o assente, areazione insufficiente oppure da altre cause non imputabili al produttore;
	- danni causati da interventi di riparazione effettuati da centri di assistenza non autorizzati/persone non autorizzate e/o dall'utilizzo di parti di ricambio non originali;
	- prodotti sui quali l'etichetta riportante il numero di serie è stata rimossa o resa illegibile;
	- spese di viaggio e costi derivanti dalla disinstallazione/installazione dell'apparecchio.
- 2. Spese derivanti da interventi di riparazione in garanzia effettuati da centri di servizio non autorizzati o da persone non autorizzate non vengono rimborsate.
- 3. Tutte le spese relative ad interventi e richieste alla cui base non vi sia un difetto del prodotto sono a carico dell'utente. Ciò vale anche per gli oneri legati all'installazione ed all'illustrazione delle norme d'uso dell'apparecchio.
- 4. Il produttore declina qualsiasi responsabilità legata alla perdita indiretta o conseguente di accessori o di danni causati a quest'ultimi.
- 5. Le presenti condizioni di garanzia lasciano impregiudicati i diritti previsti a favore del consumatore secondo disposizioni del Codice del Consumo (D.Lgs 206/2005) o da altre disposizioni legislative nazionali.

#### NEGAZIONE DI RESPONSABILITÀ

Il presente documento si basa su informazioni disponibili al momento della sua pubblicazione. Sebbene sia stato fatto ogni sforzo per garantire l'accuratezza del contenuto, le informazioni contenute in esso non intendono descrivere tutti i dettagli o variazioni dell'hardware e/o software, né coprire ogni possibile eventualità relativamente all'installazione e manutenzione. Il manuale può descrivere delle funzioni che non sono presenti in ogni hardware e/o software. Il produttore non si assume alcun obbligo di notifica ai possessori di questo documento relativamente a cambiamenti effettuati successivamente.

CARATTERISTICHE ED INFORMAZIONI CONTENUTE NEL PRESENTE MANUALE SONO SOGGETTE A MODIFICHE SENZA PREAVVISO.

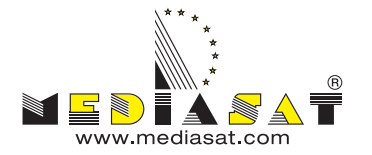

Mediasat SpA Via Enrico Fermi 34 | 39100 Bolzano - ITALY Tel. 0471 543 777 | Fax 0471 543 740 www.mediasat.com | info@mediasat.com